# ManualCallPoint Jeweller uživatelská příručka

Aktualizováno 1. března 2024

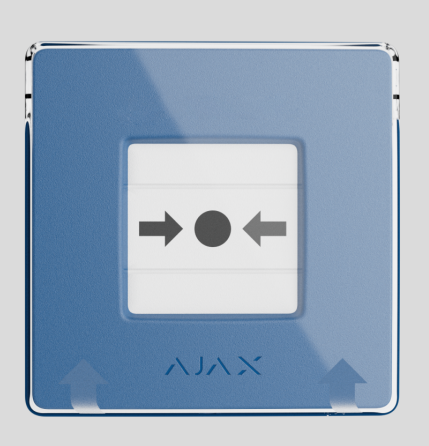

ManualCallPoint Jeweller je bezdrátové resetovatelné tlačítko s programovatelnými scénáři. Zařízení umožňuje aktivovat scénáře automatizace nebo alarmy v případě nouze. Tlačítko lze resetovat pomocí speciálního nástroje (klíče), který je součástí sady. Zařízení je určeno pouze pro vnitřní instalaci.

Tlačítko je k dispozici v několika verzích:

- ManualCallPoint (modrý) klenotník;
- ManualCallPoint (zelený) klenotník;
- ManualCallPoint (žlutý) klenotník;
- ManualCallPoint (White) Jeweller.

Každá verze má stejné funkce. Na rozdíl od ostatních verzí však výchozím provozním režimem ManualCallPoint (Red) Jeweler je Fire Alarm . Zjistě[te více](https://ajax.systems/products/manualcallpoint-jeweller/)

Pro přenos událostí a alarmů ManualCallPoint, Jeweller komunikuje [s centrem](https://ajax.systems/products/hubs/)

Pro prenos událostí a alarma **ManualOain Oint Jeweller** Komunikuje [s centrem](https://ajax.systems/products/hubs/) prostřednictvím zabezpečeného protokolu Jeweller [.](https://support.ajax.systems/en/jeweller-radio-protocol/) Komunikační dosah je až 1 700 metrů bez překážek.

#### [Kupte si ManualCallPoint Jeweller](https://ajax.systems/products/manualcallpoint-jeweller/)

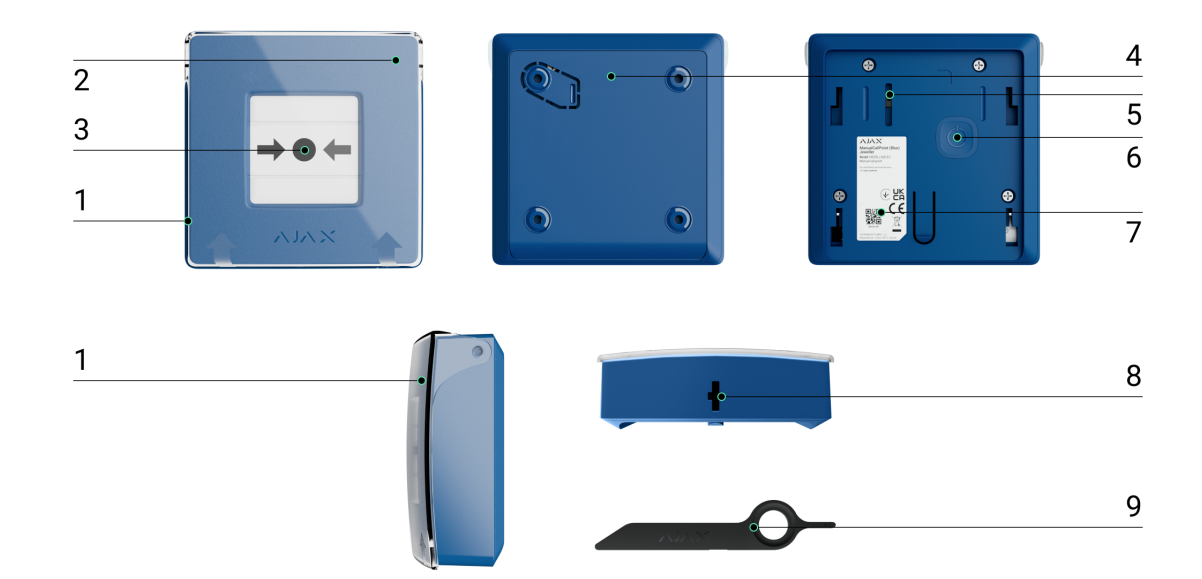

# Funkční prvky

- 1. Průhledné ochranné víko.
- 2. LED indikátor.
- 3. Resetovatelný křehký prvek.
- 4. Montážní panel SmartBracket.
- 5. [Tamper tla](https://support.ajax.systems/en/faqs/what-is-a-tamper/)čítko . Spustí se, když se někdo pokusí oddělit kryt tlačítka z povrchu nebo jej odstranit z montážního panelu.
- 6. Tlačítko napájení.
- 7. QR kód s ID zařízení pro spárování tlačítka s rozbočovačem Ajax.
- 8. Otvor pro speciální nástroj.
- 9. Speciální nástroj (klíč).

# Kompatibilní rozbočovače a prodlužovače dosahu

rozbočovač Ajax s firmwarem OS M<mark>alevich 2.17 a vyšším.</mark> [K](https://support.ajax.systems/en/os-malevich-updates/) provozu zařízení je

#### vyžadován

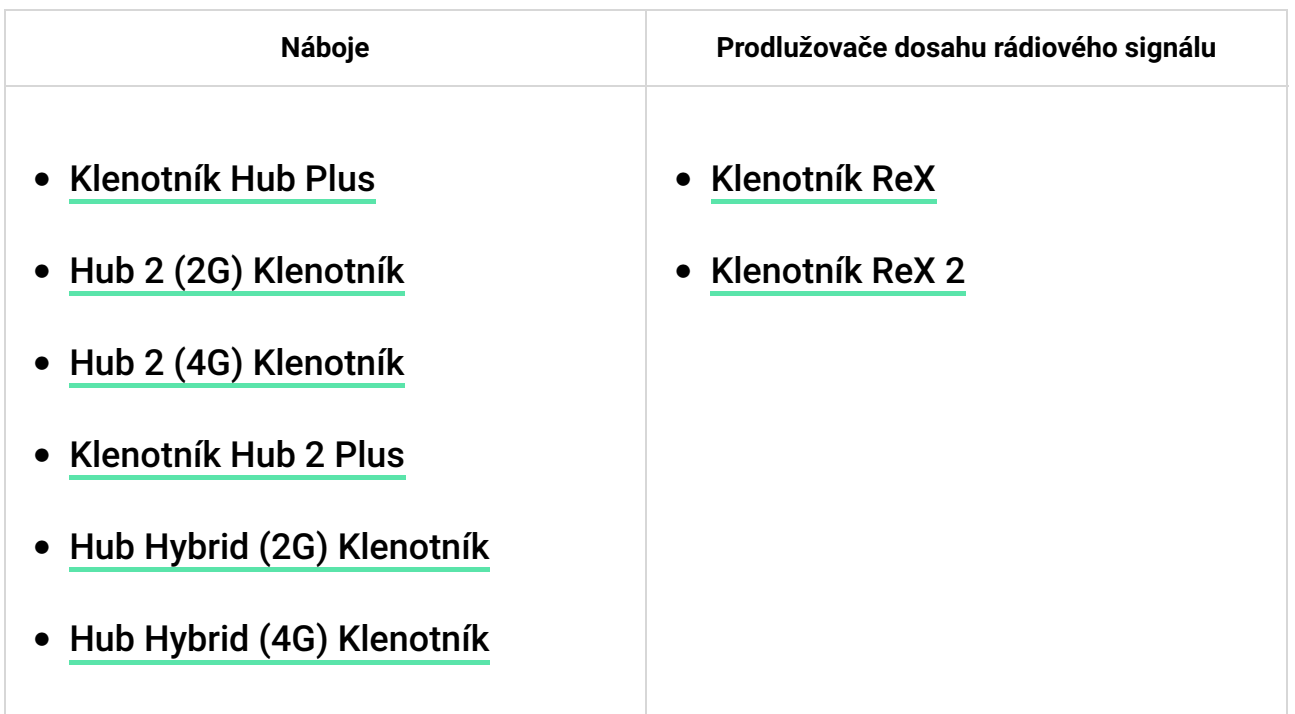

### Princip fungování

ManualCallPoint Jeweller umožňuje spuštění scénáře nebo alarmu v případě nouze. Zvedněte průhledné ochranné víko (je-li nainstalováno) a aktivujte stisknutím střední části (resetovatelný lámavý prvek). Tato akce přesune křehký prvek dovnitř a spustí alarm. Nahoře a dole se objeví dva žluté pruhy označující stav zařízení.

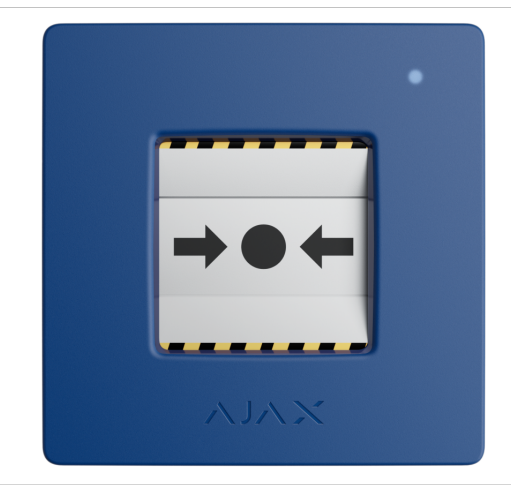

Ve výchozím nastavení systém aktivuje automatizační zařízení Ajax prostřednictvím scénářů, jako je zapnutí nebo vypnutí napájení zařízení a odemknutí východu. Jakmile je ManualCallPoint Jeweler spuštěn, uživatelé a připojená centrální monitorovací stanice (CMS) obdrží upozornění na kartě Smart home Event. Resetování ManualCallPoint Jeweller pomocí speciálního nástroje (klíče) může také aktivovat scénář.

#### Jak vytvořit a nakon�gurovat scénář [v systému Ajax](https://support.ajax.systems/en/manuals/scenarios/)

Když je aktivován provozní režim Požární poplach, systém aktivuje vestavěné sirény požárních hlásičů a sirén narušení. Poplachový signál je pak přenášen do centrální monitorovací stanice (CMS). Uživatelé dostávají zvuková upozornění v aplikaci Ajax. Systém lze nakonfigurovat tak, aby odesílal kritická upozornění, která obcházejí "tichá" nebo "nerušit" nastavení telefonu.

#### [Jak nastavit kritická upozorn](https://ajax.systems/blog/critical-alerts/)ění

Alarm zůstává aktivní, dokud není tlačítko resetováno pomocí dodaného speciálního nástroje. Pro resetování vložte klíč do odpovídajícího otvoru.

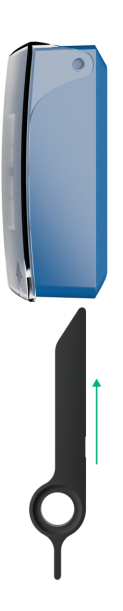

Po resetování je tlačítko připraveno k opětovnému použití.

Zařízení je vybaveno průhledným víkem, které zabraňuje náhodnému stisknutí během instalace a používání. Instalace víka je však volitelná.

ManualCallPoint Jeweller funguje ve dvou režimech: Spouštění scénáře a

funguje ve dvou re Spouwer ve dvou re Spouwer ve dvou re Spouwer ve dvou re Spouwer ve dvou re Spouwer ve dvou Požární poplach .

# Režim spouštění scénáře

V režimu Scenario Trigger vám ManualCallPoint Jeweller umožňuje ovládat jedno nebo více <mark>automatizačních zařízení</mark> [s](https://ajax.systems/products/automation/)tisknutím tlačítka.

Chcete-li svázat akci automatizačního zařízení s lisem ManualCallPoint Jeweller, postupujte takto:

- 1. Otevřete [aplikaci Ajax](https://ajax.systems/software/) a přejděte do části Zařízení dtab.
- 2. Vyberte ManualCallPoint Jeweller ze seznamu zařízení a přejděte do **Nastavení** kliknutím na ikonu ozubeného kola  $\tilde{\otimes}$ .
- 3. vyberte režim spouštění scénáře V části Provozní režim .
- 4. Přejděte do nabídky Scénáře . Pokud vytváříte scénář poprvé, klikněte na Vytvořit scénář . Pokud jste již v systému vytvořili scénáře, klikněte na Přidat scénář .
- 5. Vyberte jedno nebo více automatizačních zařízení pro provedení akce.
- 6. Zadejte název scénáře a určete akci zařízení, která se má provést, stisknutím ManualCallPoint Jeweller:
	- Zapnout;
	- Vypnout.

 $\mathbf{d}$ 

7. Pokud jste vybrali více zařízení, určete, které z nich spustí scénář: kterékoli ze seznamu nebo všechna vybraná zařízení během nastavené doby.

> není Nastavení Akce zařízení dostupné při konfiguraci scénáře pro [automatiza](https://ajax.systems/products/automation/)ční zař[ízení](https://ajax.systems/products/automation/) pracující v pulzním režimu. Když scénář běží, tato zařízení sepnou/otevře kontakty na nastavenou dobu. Provozní režim a dobu trvání pulzu můžete upravit v nastavení automatizačního zařízení.

8. Klikněte na Uložit . Nový scénář se nyní objeví v seznamu scénářů zařízení.

### Režim požárního poplachu

Po stisknutí tlačítka v režimu požárního poplachu systém vyšle poplachový signál uživatelům v aplikaci a CMS. Přenos alarmu CMS je volitelný a lze jej nakonfigurovat.

V režimu požárního poplachu stisknutím ManualCallPoint Jeweller spustíte poplach bez ohledu na režim zabezpečení systému.

### Odesílání událostí na monitorovací stanici

Systém Ajax může přenášet alarmy do monitorovací aplikace PRO Desktop [i](https://ajax.systems/pro-desktop/) do CMS ve formátech SurGard (Contact ID) , SIA DC-09 (SIA-DCS) , ADEMCO 685 a . dalš[ích protokol](https://support.ajax.systems/en/hub-cms-support/)ů

ManualCallPoint Jeweller může přenášet následující události:

- 1. Scénář nebo požární poplach/obnovení.
- 2. Alarm/obnovení manipulace.
- 3. Ztráta/obnovení spojení s hubem.
- 4. Trvalá deaktivace/aktivace tlačítka.

Když je přijat poplach, operátor v CMS bezpečnostní společnosti ví, co se stalo a přesně kam má vyslat tým rychlé reakce. Adresovatelnost zařízení Ajax umožňuje odesílání událostí do PRO Desktop nebo CMS, včetně typu zařízení, jeho názvu, bezpečnostní skupiny a virtuální místnosti. Upozorňujeme, že seznam přenášených parametrů se může lišit v závislosti na typu CMS a zvoleném komunikačním protokolu.

ID a číslo smyčky (zóny) zařízení lze nalézt v jeho stavech v aplikaci Ajax.

# Přidávání do systému

i.

ManualCallPointJeweller není kompatibilní s Hubem, bezpečnostními ovládacími panely třetích stran nebo integračními moduly ocBridge Plus a uartBridge.

Pro připojení ManualCallPoint Jeweller k hubu musí být zařízení umístěno ve stejném zabezpečeném zařízení jako systém (v dosahu rádiové sítě hubu). Pokud používáte prodlužovač dosahu rádiového signálu ReX [n](https://ajax.systems/products/rex/)ebo ReX 2, přidejte zařízení nejprve do rozbočovače a poté jej připojte k ReX nebo ReX 2 v nastavení prodlužovače dosahu.

> Rozbočovač a zařízení pracující na různých rádiových frekvencích nejsou kompatibilní. Rádiový frekvenční rozsah zařízení se může lišit podle regionu. Doporučujeme zakoupit a používat zařízení Ajax ve stejném regionu. Rozsah provozních rádiových frekvencí si můžete ověřit u služby technické podpory.

# Před přidáním zařízení

- 1. Nainstalujte si [aplikaci Ajax](https://ajax.systems/software/) .
- 2. Vytvořte si účet, pokud jej nemáte. Přidejte do aplikace kompatibilní centrum, upravte potřebná nastavení a vytvořte alespoň jednu [virtuální](https://support.ajax.systems/en/manuals/hub-2-plus/#block10) . [místnost](https://support.ajax.systems/en/manuals/hub-2-plus/#block10)
- 3. Ujistěte se, že je rozbočovač zapnutý a připojený k internetu přes Ethernet, Wi-Fi a/nebo mobilní síť.
- 4. Ujistěte se, že je hub deaktivován a nezačne se aktualizovat kontrolou jeho stavu v aplikaci Ajax.

# Připojení k rozbočovači

- 1. Otevřete [aplikaci Ajax](https://ajax.systems/software/) a vyberte centrum, kam chcete tlačítko přidat.
- 2. Přejděte do části Zařízení **Da klikněte na Přidat zařízení**.
- 3. Pojmenujte tlačítko a poté naskenujte nebo ručně zadejte QR kód (umístěný na tlačítku a na krabici). Dále vyberte místnost a skupinu (pokud <mark>[skupinový](https://support.ajax.systems/en/ajax-group-mode/)</mark> rež[im \).](https://support.ajax.systems/en/ajax-group-mode/) je povolen
- 4. Klikněte na Přidat .
- 5. Stiskněte vypínač ManualCallPoint Jeweler. Jakmile je zařízení přidáno, LED jednou blikne.

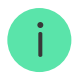

Při připojení ManualCallPoint Jeweller přes prodlužovač [dosahu rádiového signálu](https://ajax.systems/products/range-extenders/) nebude tlačítko automaticky přepínat mezi rádiovými sítěmi prodlužovače dosahu a rozbočovačem. ManualCallPoint Jeweller však můžete ručně přiřadit k jinému centru nebo prodlužovači dosahu v aplikaci.

Pokud jste dosáhli maximálního počtu zařízení, která může hub podporovat ( [v](https://ajax.systems/hub-compare/) závislosti na modelu hubu), obdržíte upozornění při pokusu o přidání dalšího zařízení.

Po připojení k rozbočovači se tlačítko zobrazí v seznamu rozbočovacích zařízení v aplikaci Ajax.

> ManualCallPoint Jeweller pracuje s jedním centrem. Po připojení k novému rozbočovači zařízení přestane odesílat události do starého. Přidání tlačítka do nového hubu jej automaticky neodstraní ze seznamu zařízení starého hubu. To musí být provedeno prostřednictvím aplikace Ajax.

# Poruchy

Aplikace Ajax zobrazí na ikoně zařízení počítadlo poruch, když je zjištěna porucha. Všechny poruchy jsou indikovány ve stavech zařízení. Pole s poruchami budou zvýrazněna červeně.

#### Porucha se zobrazí, pokud:

- žádné spojení s hubem nebo prodlužovačem dosahu rádiového signálu přes Jeweller;
- knoflíková baterie je slabá.

### ikony

Ikony v aplikaci zobrazují některé stavy ManualCallPoint Jeweller . Přístup k nim:

1. Přihlaste se do [aplikace Ajax](https://ajax.systems/software/) .

- 2. Vyberte rozbočovač.
- 3. Přejděte do části Zařízení dtab.

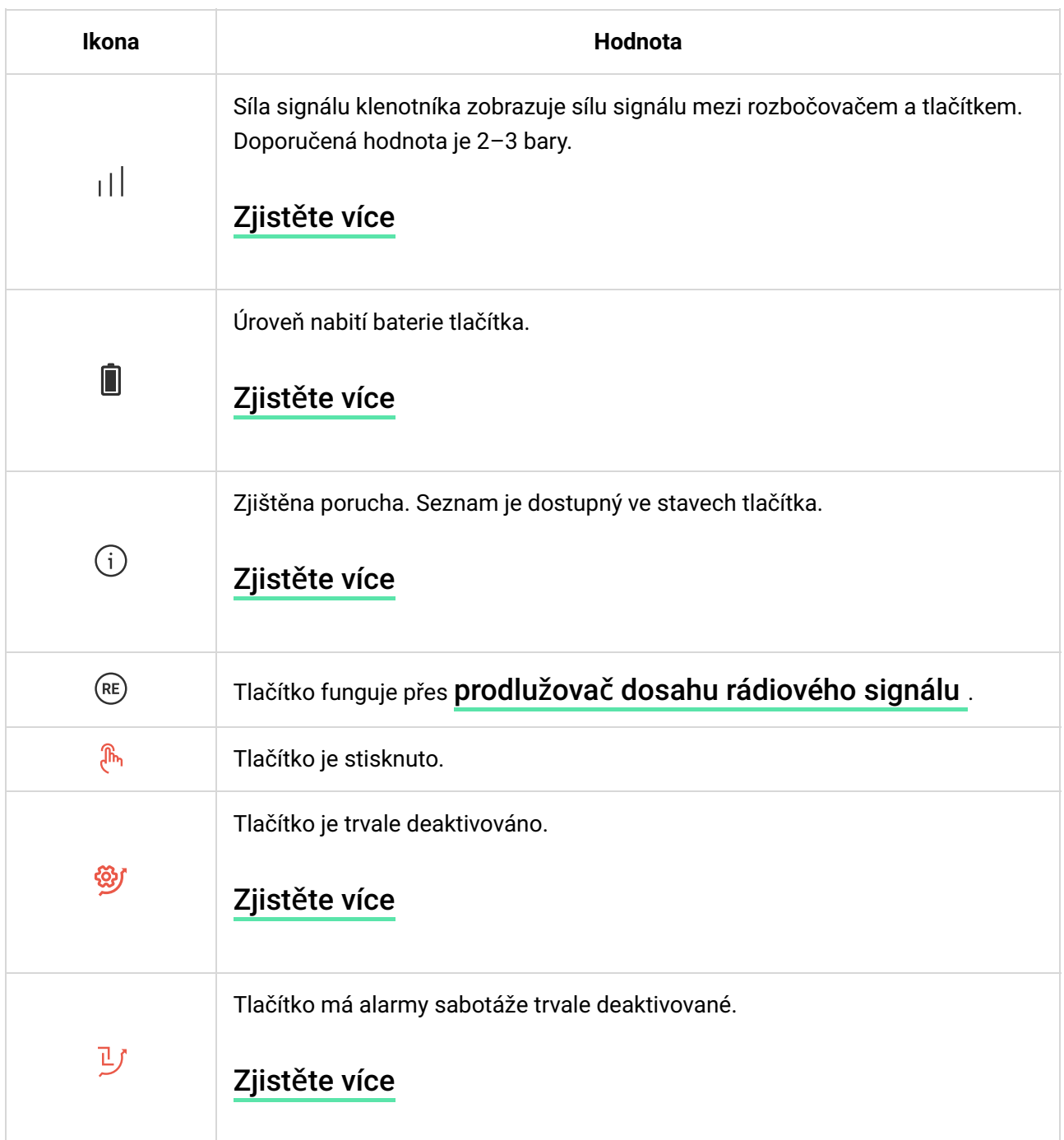

### států

Stavy obsahují informace o zařízení a jeho provozních parametrech. Stavy ManualCallPoint Jeweller najdete v aplikacích Ajax:

- 1. Přihlaste se do [aplikace Ajax](https://ajax.systems/software/) .
- 2. Vyberte rozbočovač.
- 3. Přejděte do části Zařízení Hab.
- 4. vyberte ManualCallPoint Jeweller . Ze seznamu

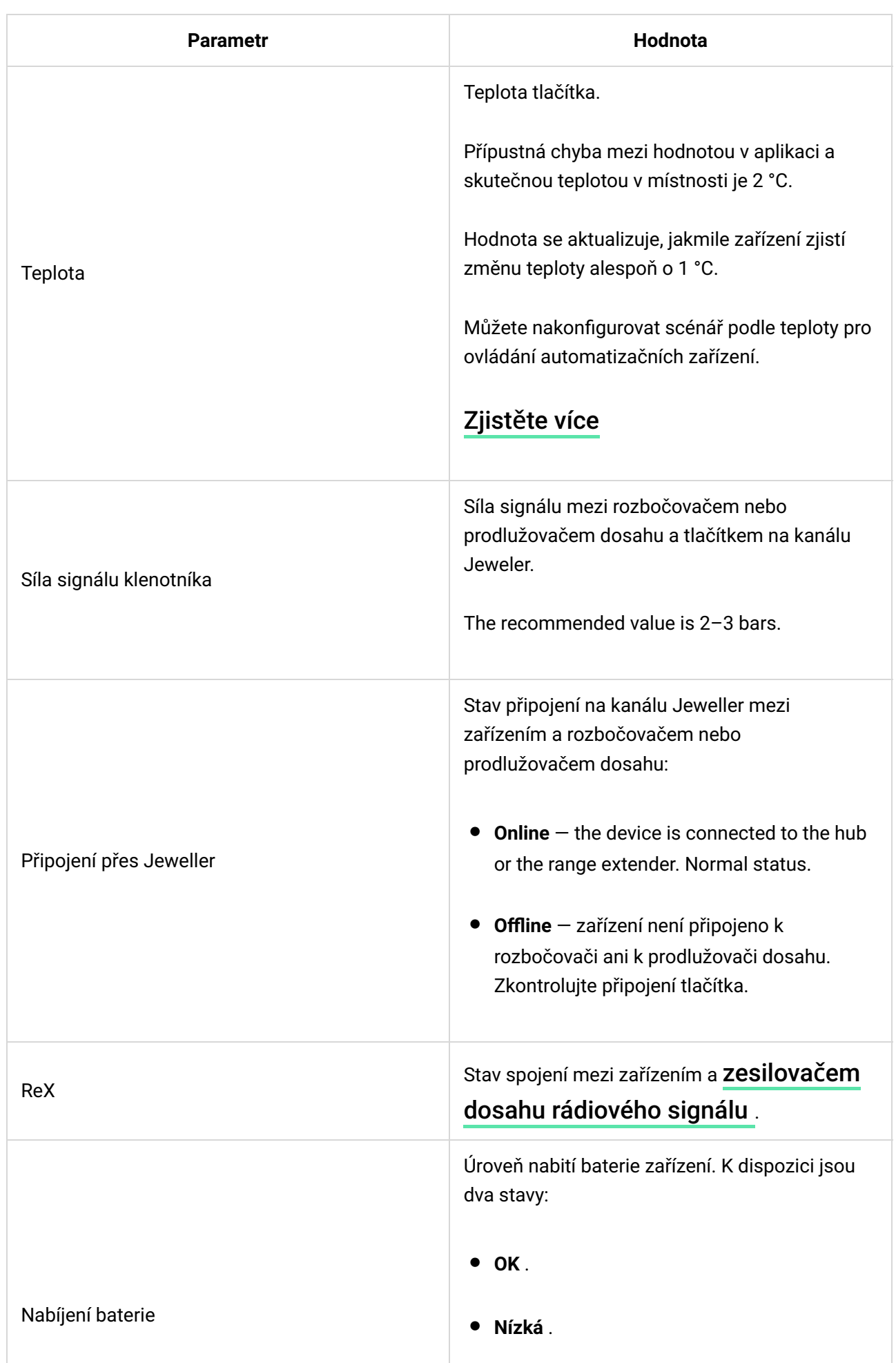

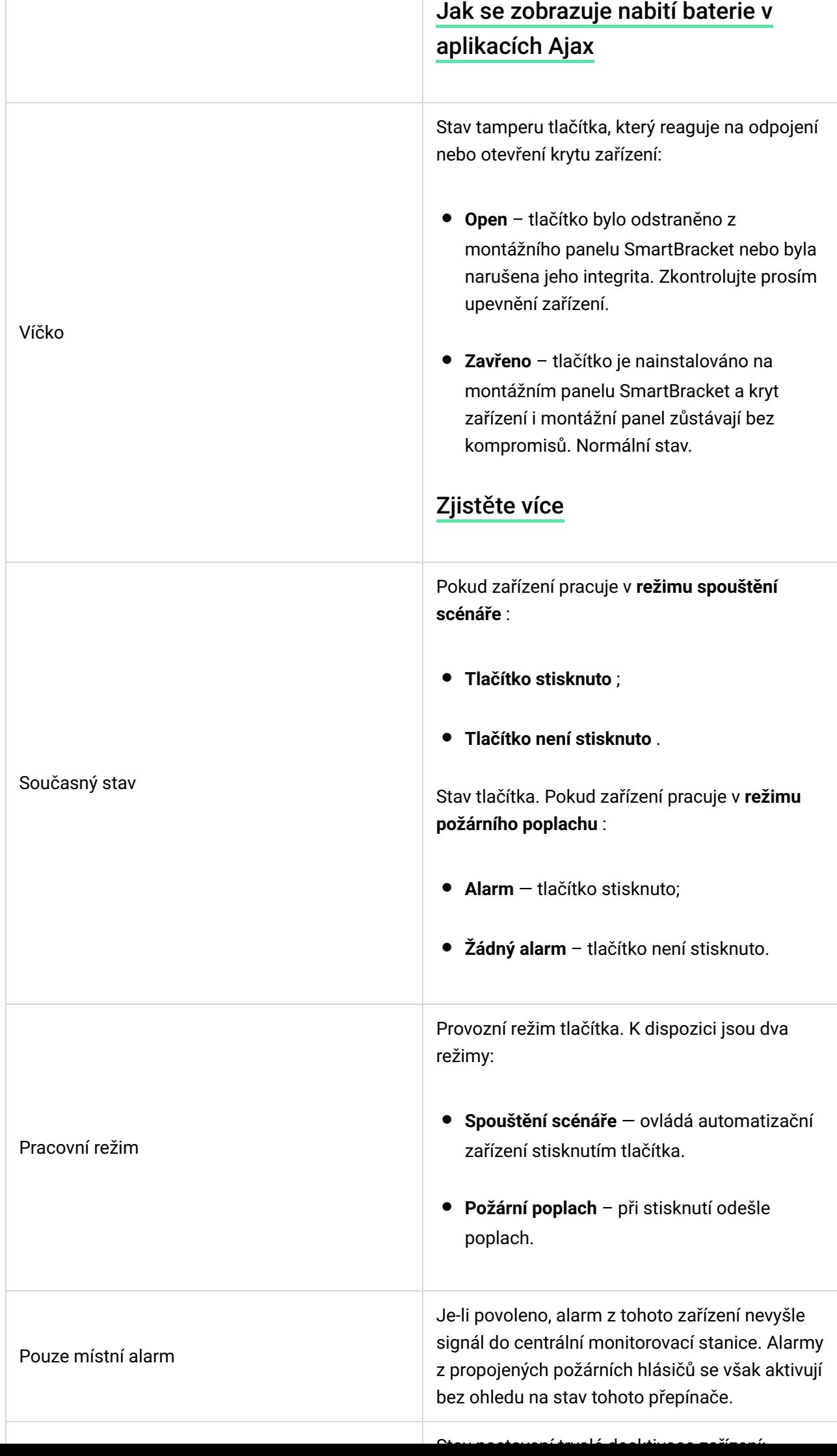

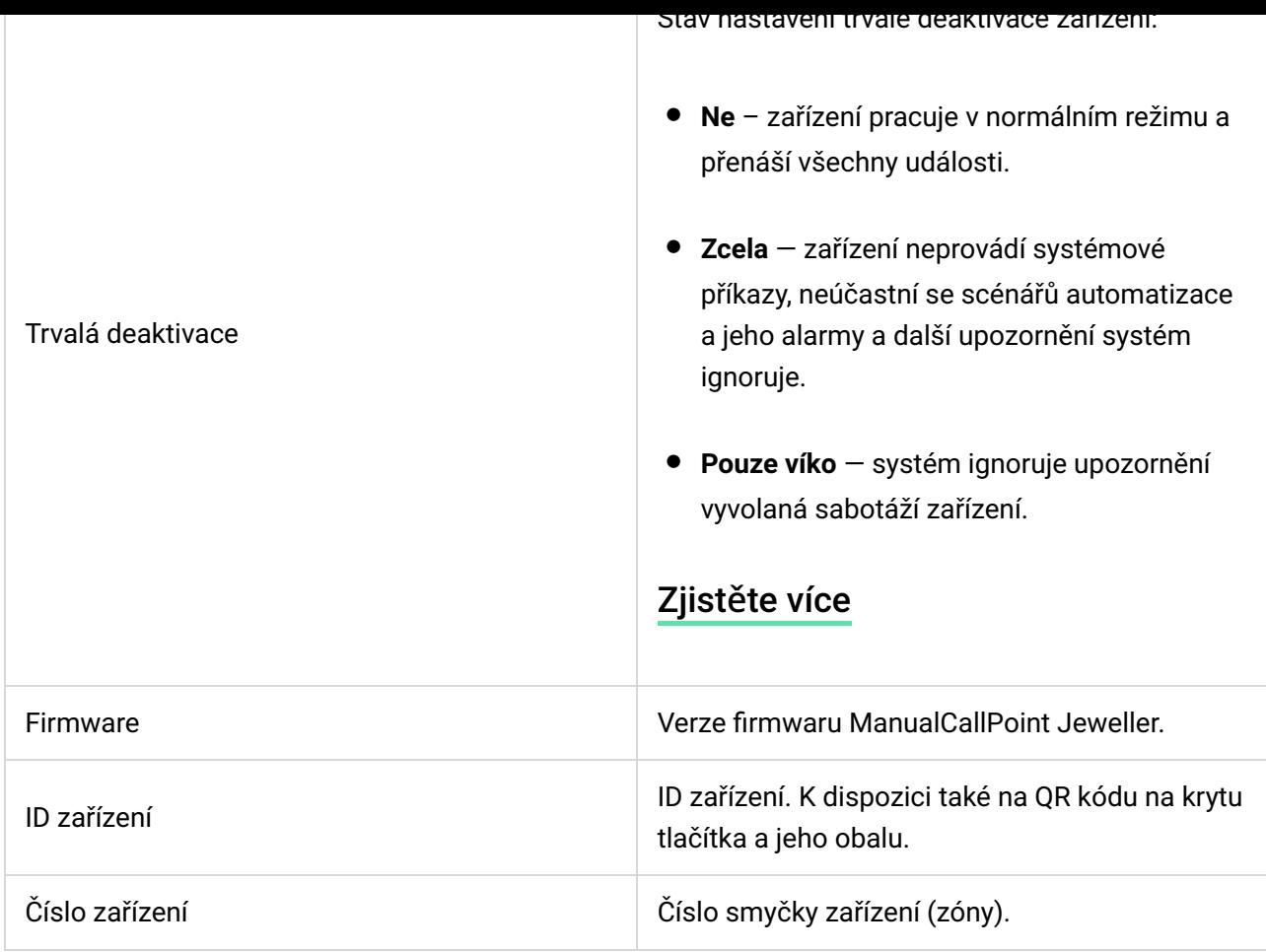

### Nastavení

Chcete-li změnit nastavení ManualCallPoint Jeweller, v aplikaci Ajax:

- 1. Přejděte do části Zařízení **O**tab.
- 2. vyberte ManualCallPoint Jeweller . Ze seznamu
- 3. Přejděte do Nastavení kliknutím na Øikona.
- 4. Nastavte požadované parametry.
- 5. Klepnutím na tlačítko Zpět uložíte nové nastavení.

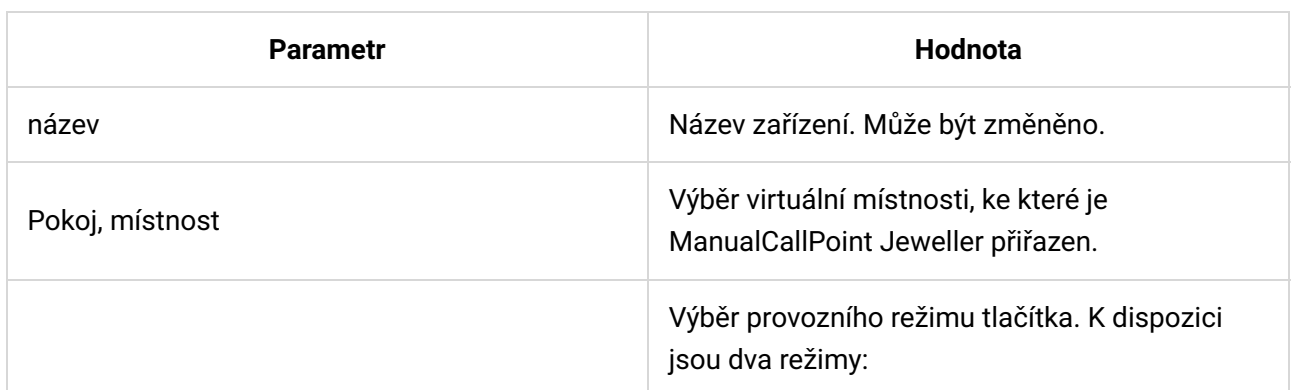

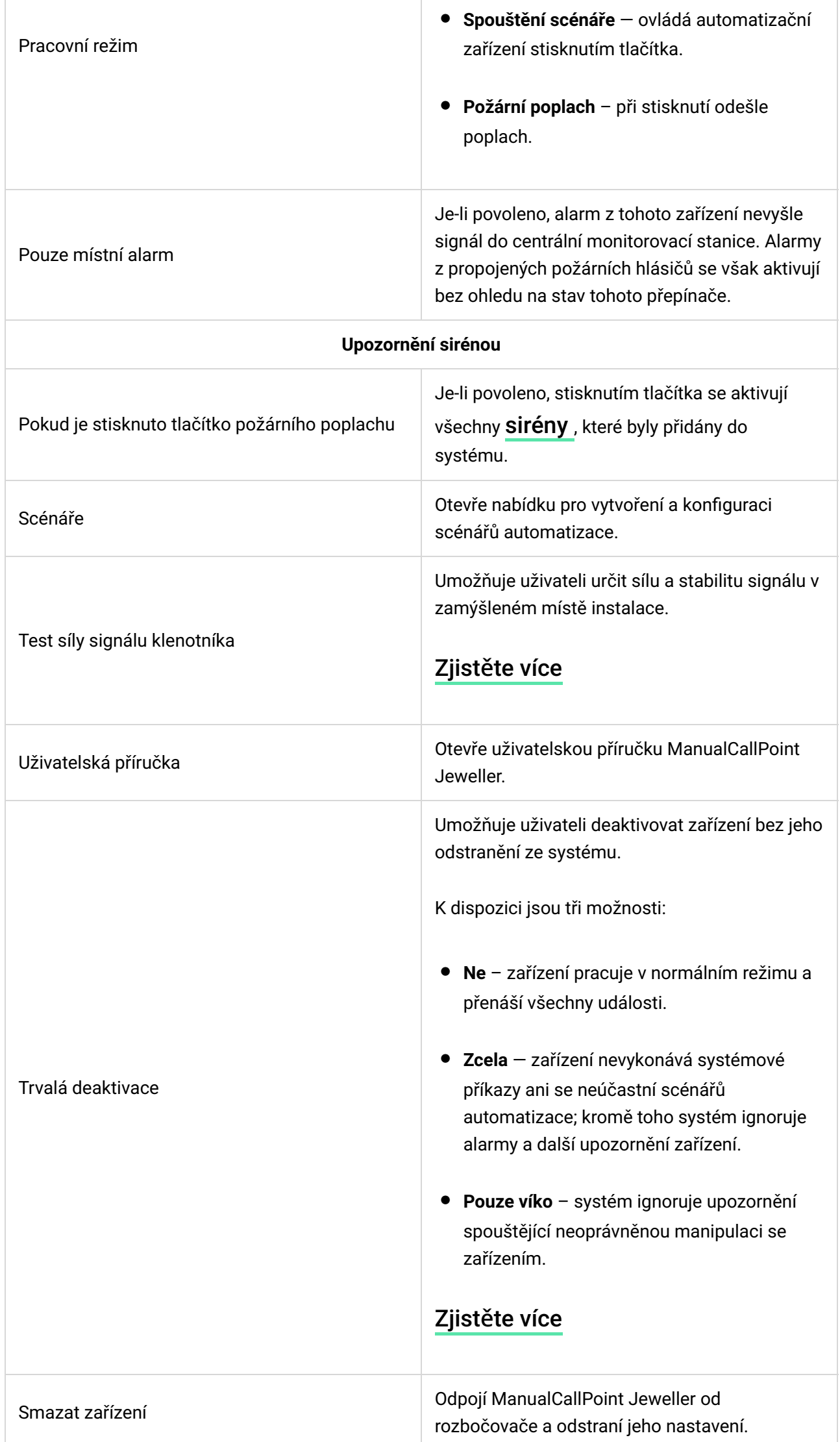

### Indikace

ManualCallPoint Jeweller o svém stavu informuje LED indikací v pravém horním rohu zařízení.

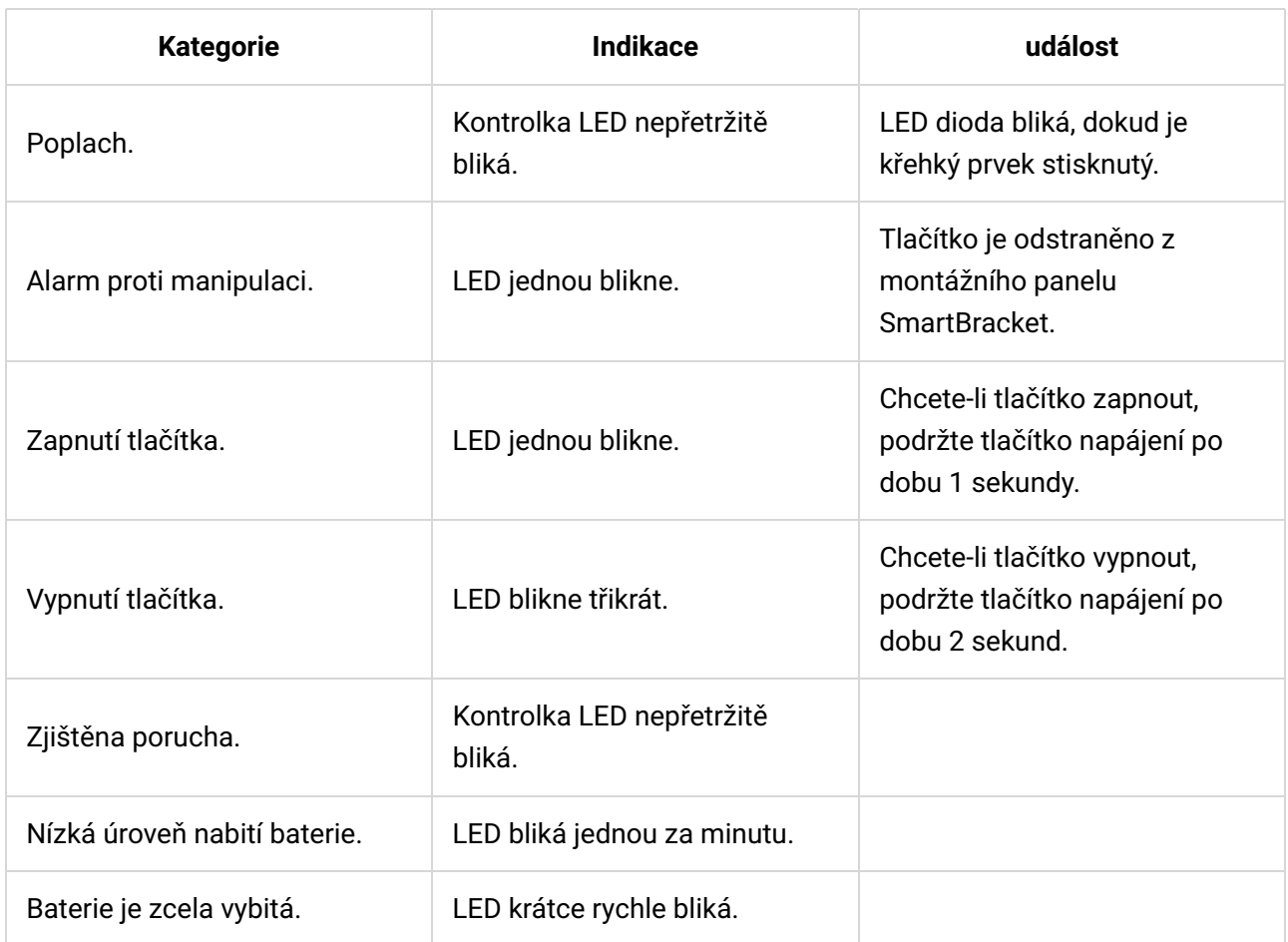

# Testování funkčnosti

Systém Ajax nabízí několik typů testů, které pomáhají při výběru správného místa instalace zařízení. Tyto testy nezačínají okamžitě. Čekací doba však nepřesáhne dobu trvání jednoho intervalu dotazování rozbočovacího zařízení. Interval dotazování můžete nakonfigurovat v nastavení hubu ( Hub → Nastavení  $\overline{\textcircled{x}}$  – Klenotník nebo Klenotník/Fibra ).

#### Chcete-li spustit test, v aplikaci Ajax:

1. Vyberte požadovaný rozbočovač.

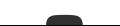

- 2. Přejděte do **části Zařízení Utab.**
- 3. vyberte ManualCallPoint Jeweller . Ze seznamu
- 4. Jdi do nastavení  $\ddot{\otimes}$ .
- 5. Vyberte [Test síly signálu klenotníka .](https://support.ajax.systems/en/what-is-signal-strenght-test/)
- 6. Spusťte test.

# Umístění zařízení

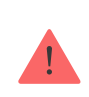

Zařízení je určeno pouze pro vnitřní použití.

Při výběru umístění pro ManualCallPoint Jeweller zvažte parametry, které ovlivňují jeho provoz:

- Síla signálu klenotníka;
- vzdálenost mezi zařízením a rozbočovačem nebo prodlužovačem dosahu rádiového signálu;
- přítomnost překážek, které by mohly bránit přenosu rádiového signálu mezi zařízeními, jako jsou stěny, mezipodlahy, stropy nebo velké předměty umístěné v prostorách.

Nástroj ManualCallPoint Jeweller by měl být umístěn na únikových cestách, zejména u východů ze všech podlaží a všech východů do otevřeného prostoru vedoucích k místu nejvyšší bezpečnosti (i když tyto východy nejsou označeny jako požární).

Jeweler ManualCallPoint by měl být upevněn ve výšce 1,4 m nad úrovní dokončené podlahy, na snadno přístupných, dobře osvětlených a viditelných místech bez potenciálních překážek. Pro snadné rozpoznání by měly být umístěny na kontrastním pozadí. Nižší montážní výška je přijatelná, pokud je vysoká pravděpodobnost, že první osobou, která spustí požární poplach, bude uživatel na invalidním vozíku.

Při navrhování projektu bezpečnostního systému objektu zvažte doporučení

umístění. Zabezpečovací systém by měli navrhnout a nainstalovat odborníci. Seznam doporučených partnerů je k dispozici zde.

### Síla signálu

Síla signálu Jeweler je určena počtem nedoručených nebo poškozených datových balíčků za určité časové období. Ikona  $\prod_{i=1}^{\infty}$ ranich  $\blacksquare$ karta ukazuje sílu signálu:

- tři čárky vynikající síla signálu;
- $\bullet$  dva pruhy  $-$  dobrá síla signálu;
- jeden pruh nízká síla signálu, stabilní provoz není zaručen;
- přeškrtnutá ikona žádný signál.

Před konečnou instalací zkontrolujte sílu signálu Jeweller. Při síle signálu jeden nebo nula čárek nezaručujeme stabilní provoz zařízení. Zvažte přemístění zařízení, protože úprava jeho polohy i o 20 cm může výrazně zlepšit sílu signálu. Pokud po přemístění zůstane signál slabý nebo nestabilní, zvažte použití zesilovač[e dosahu rádiového signálu](https://ajax.systems/products/range-extenders/)

### Jak neinstalovat tlačítko

.

- 1. Venku, protože to může vést k falešným poplachům a selhání zařízení.
- 2. Uvnitř prostor s teplotou a vlhkostí mimo povolené limity, protože to může poškodit zařízení.
- 3. Blíže než 1 metr k rozbočovači nebo prodlužovači dosahu rádiového signálu, aby se zabránilo ztrátě spojení s rozbočovačem.
- 4. V oblastech s nízkou nebo nestabilní silou signálu to může vést ke ztrátě spojení s rozbočovačem.
- 5. Na těžko přístupných nebo špatně osvětlených místech.

#### Instalace

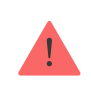

Před instalací ManualCallPoint Jeweller se ujistěte, že jste vybrali optimální umístění, které odpovídá požadavkům této příručky.

#### Postup montáže tlačítka:

1. Odstraňte montážní panel SmartBracket z tlačítka. Za tímto účelem vložte speciální nástroj do otvoru a posuňte montážní desku dolů.

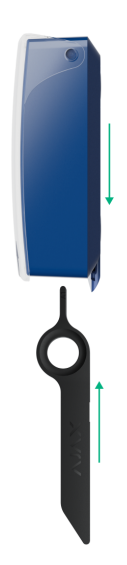

2. Upevněte montážní panel SmartBracket pomocí oboustranné pásky nebo jiných dočasných upevňovacích prvků. Umístěte montážní panel na svislou plochu ve výšce 1,4 metru .

> Oboustrannou pásku používejte pouze pro dočasné připevnění. Pokud je zařízení připevněno pouze páskou, může se kdykoli oddělit od povrchu a manipulace se nespustí, pokud je zařízení odstraněno.

- 3. Umístěte tlačítko se zavřeným průhledným víkem na montážní panel SmartBracket. LED indikátor zařízení bude blikat, což signalizuje zavření tamperu na tlačítku.
- 4. Spusťte test síly signálu klenotníka [.](https://support.ajax.systems/en/what-is-signal-strenght-test/) Zaměřte se na sílu signálu dva nebo tři čárky.
- 5. Odstraňte tlačítko ze SmartBracket.
- 6. Bezpečně připevněte montážní panel SmartBracket pomocí přiložených

šroubů ve všech upevňovacích bodech. Jeden fixační bod je v perforované části montážního panelu nad tamperem. Pokud používáte alternativní upevňovací prvky, zajistěte, aby nepoškodily nebo nedeformovaly montážní panel.

7. Znovu nasaďte tlačítko na montážní panel SmartBracket.

Speciální nástroj má v pouzdře otvor, takže se dá pohodlně přenášet. Pro osoby odpovědné za požární bezpečnost může být vhodné připevnit speciální nástroj na klíčenku.

# Opatření v případě požárního poplachu

ALARM NIKDY NEIGNORUJTE! Vždy předpokládejte, že poplach je skutečný a okamžitě evakuujte z prostor, i když máte pochybnosti o příčině poplachového signálu.

1. Neotevírejte dveře, pokud za nimi cítíte teplo nebo kouř. Zkontrolujte ostatní východy a použijte alternativní únikovou cestu. Při odchodu za sebou vždy zavřete dveře.

> Pokud se do místnosti dostane silný kouř, zůstaňte blízko podlahy a vylezte ven. Pokud je to možné, dýchejte přes mokrý hadřík nebo se snažte zadržet dech. Uvědomte si, že vdechování kouře způsobuje více smrti než oheň.

- 2. Evakuujte co nejrychleji, nepropadejte panice. Ušetřete čas, nebalte si věci. Uspořádejte venkovní místo pro setkání pro všechny v budově. Ujistěte se, že se všichni bezpečně evakuovali.
- 3. Okamžitě volejte hasiče nebo se zeptejte někoho poblíž. Pamatujte, že i malé požáry se mohou rychle šířit; volejte hasiče, i když je poplach automaticky přenášen na monitorovací stanici.

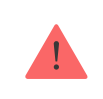

î.

NIKDY se nevracejte do hořícího domu.

### Údržba

Vyčistěte kryt zařízení, abyste odstranili prach, pavučiny a další nečistoty, jakmile se objeví. Používejte měkké, suché ubrousky vhodné pro čištění elektronických zařízení. Při čištění zařízení nepoužívejte látky, které obsahují alkohol, aceton, benzín a další aktivní rozpouštědla.

Předinstalovaná baterie vydrží při běžném používání až 7 let (jedno stisknutí po dobu jedné minuty týdně). Častější používání může snížit jeho životnost. Úroveň baterie můžete kdykoli sledovat v aplikaci Ajax.

### Technické speci�kace

Všechny technické speci�[kace ManualCallPoint \(modrá\)](https://ajax.systems/products/specs/manualcallpoint-blue-jeweller/)

Všechny technické speci�kace ManualCallPoint (zelená)

Všechny technické speci�kace ManualCallPoint (žlutá)

Všechny technické speci�kace ManualCallPoint (bílá)

#### Dodrž[ování norem](https://ajax.systems/standards/)

# Záruka

Záruka na produkty společnosti s ručením omezeným "Ajax Systems Manufacturing" je platná 2 roky od data nákupu.

Pokud narazíte na nějaké problémy s funkčností zařízení, doporučujeme nejprve kontaktovat technickou podporu Ajax. Ve většině případů lze technické problémy vyřešit na dálku.

#### Záruč[ní povinnosti](https://ajax.systems/warranty)

Už[ivatelská smlouva](https://ajax.systems/end-user-agreement)

#### Kontaktujte technickou podporu:

- E-mail: [support@ajax.systems](mailto:support@ajax.systems)
- [Telegram](https://t.me/AjaxSystemsSupport_Bot)

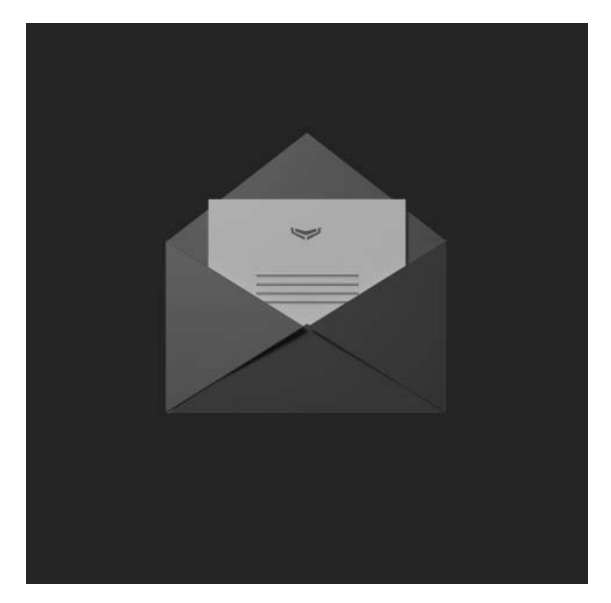

Subscribe to the newsletter about safe life. No spam

Email Subscribe